Escrito por xavisan Jueves, 14 de Marzo de 2013 15:40 -

En algunas ocasiones al instalar Citrix XenServer 6.1 podemos encontrarnos que no nos cree el disco local, es decir que el Storage Local no nos aparezca y que por tanto si utilizamos por ejemplo una versión Free no podamos crear VMs sobre XenServer, en este artículo mostramos como solucionarlo.

Si observamos en XenCenter nos aparecerá esto, y el "Local Storage" no aparece,

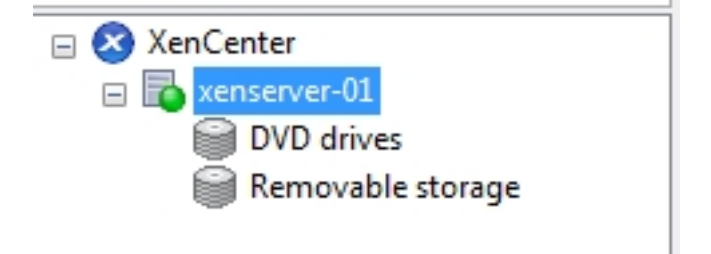

Para solucionar este problema debemos de incluir nuestro espacio LVM para que este sea accesible y podamos trabajar con el, para ello ejecutaremos el siguiente comando, **pvscan**

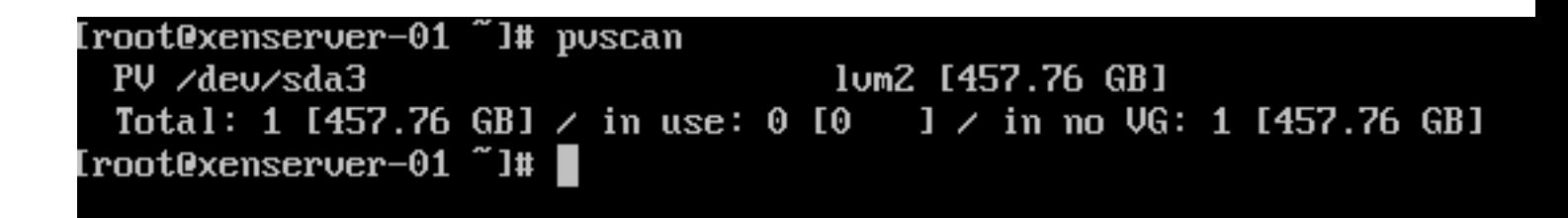

Este nos indicará el sdax que tendremos que utilizar, en nuestro caso "sda3", posteriormente procederemos a ejecutar el siguiente comando, **xe host-list**

## **Como añadir en XenServer 6.1 el Storage Local**

Escrito por xavisan Jueves, 14 de Marzo de 2013 15:40 -

```
[root@xenserver-01 "]# xe host-list
uuid ( RO)
                                   : 97201852-2c93-4066-ab72-284cd895876b
             name-label (RW): xenserver-01
     name-description (RW): Default install of XenServer
donde obtender de nuestro hosternate in de la siguid de la vida de la siguiente a la siguiente const<br>International el siguiente constructe comando la siguiente comando la siguiente constructe constructe construc
total 0
lrwxrwxrwx 1 root root 9 Mar 14 09:41 scsi-SATA_ST3500413AS_Z2AD5VPB -> ../../s
lrwxrwxrwx 1 root root 10 Mar 14 09:41 scsi-SATA ST3500413AS ZZAD5VPB-part1 ->
 \sqrt{3.7}sda1
lrwxrwxrwx 1 root root 10 Mar 14 09:41 scsi-SATA_ST3500413AS_Z2AD5VPB-part2 ->
 7.7sda2lrwxrwxrwx 1 root root 10 Mar 14 09:41 scsi-SATA_ST3500413AS_ZZAD5VPB-part3 ->
 2.7sda3lrwxrwxrwx 1 root root 9 Mar 14 09:41 scsi-SATA_ST3500413AS_ZZAD68W1 -> ../../s
łЪ
[root@xenserver-01 ~1# |<br>[root@xenserver-01 ~1# xe sr-create content-type=user device-confiq:device=/dev/
disk/by-id/scsi-SATA_ST3500413AS_Z2AD5VPB-part3_host-uuid=97201852-2c93-4066-ab7
2-284cd895876b name-label="Local Storage" shared=false type=lum
b3fbe32b-ef5d-c74b-f91f-5061e4e364c0
I root@xenserver-01 ~ 1# \blacksquare□ X XenCenter
    \Box xenserver-01
             DVD drives
             Local Storage
             Removable storage
```
compiendiendo adenesta forma tener ya el disponible, y podremos a partir de este